1.健康码误判申诉入口

## 第一步

在闽政通首页点击"健康码误判申诉"。

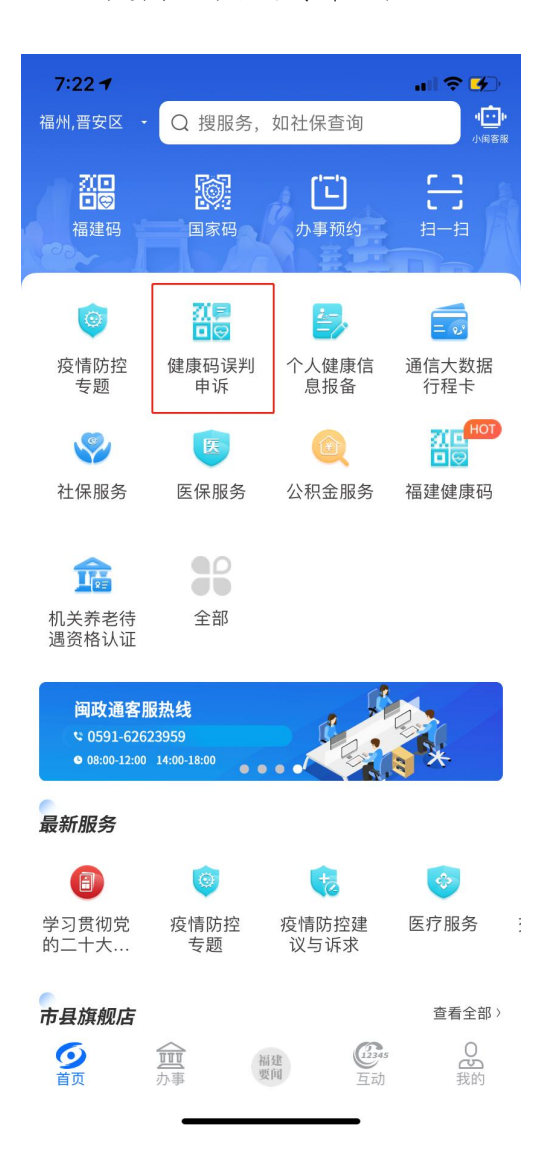

进入健康码误判申诉入口,在此页面可选择"本人申诉", 并可在"我的申诉"里查看历史申诉记录。

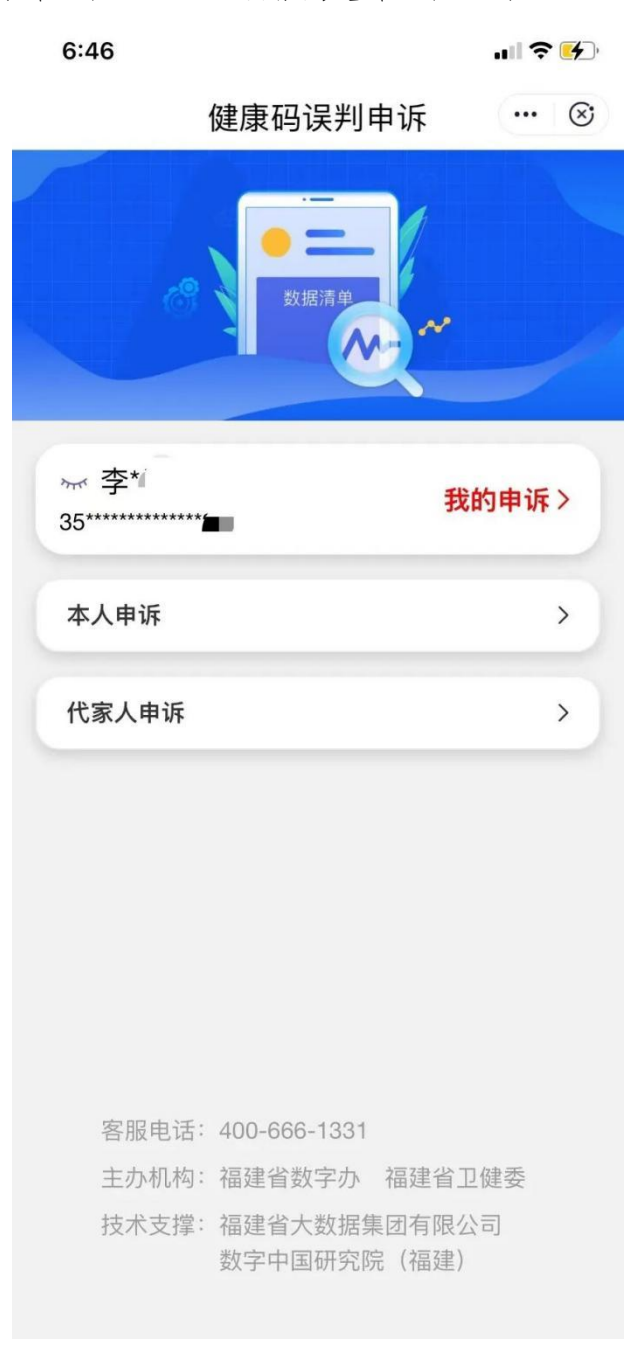

在"本人申诉"页面需填写本人的基本信息及申诉信息,包 括申诉受理地(区县(含)以下)、当前码颜色、当前赋码 原因、本人目前情况等。

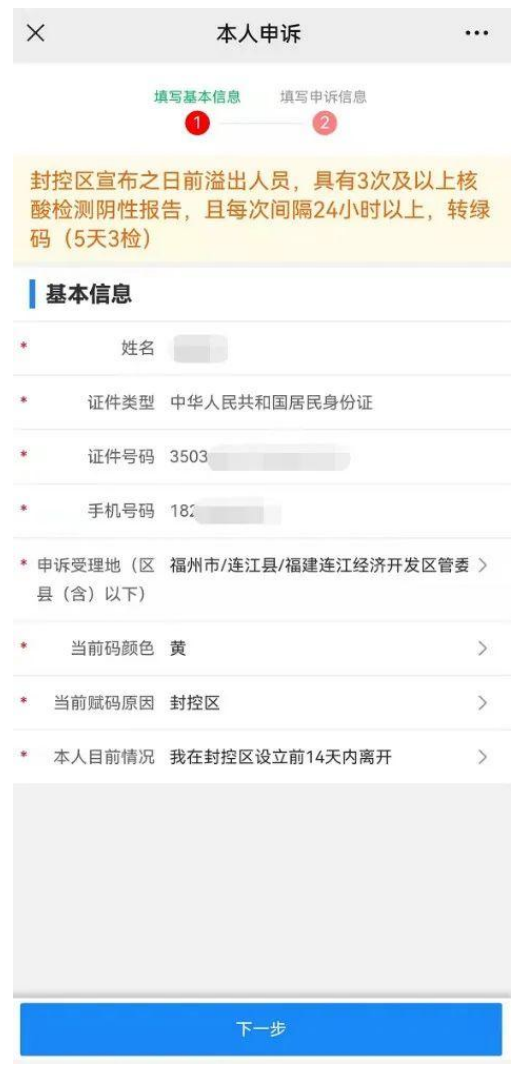

3.申诉材料上传

点击下一步,在此页面上传申诉转码所需的证明材料,包括 健康码异常原因截图、核酸检测记录、通信大数据行程卡、 身份证正反面、车票、社区、街道、单位证明等,并同意自

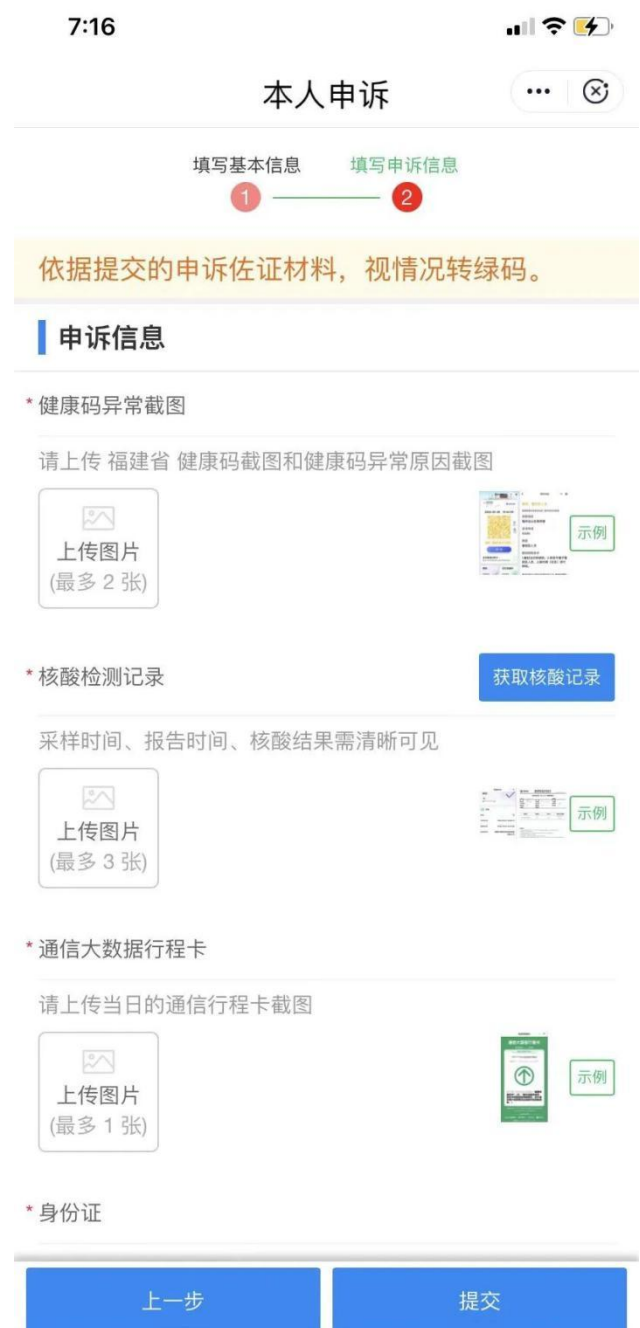

4.历史申诉记录查看

在"我的申诉"页面里可查看历史记录,包括申诉审核状态 及审核不通过的原因等。

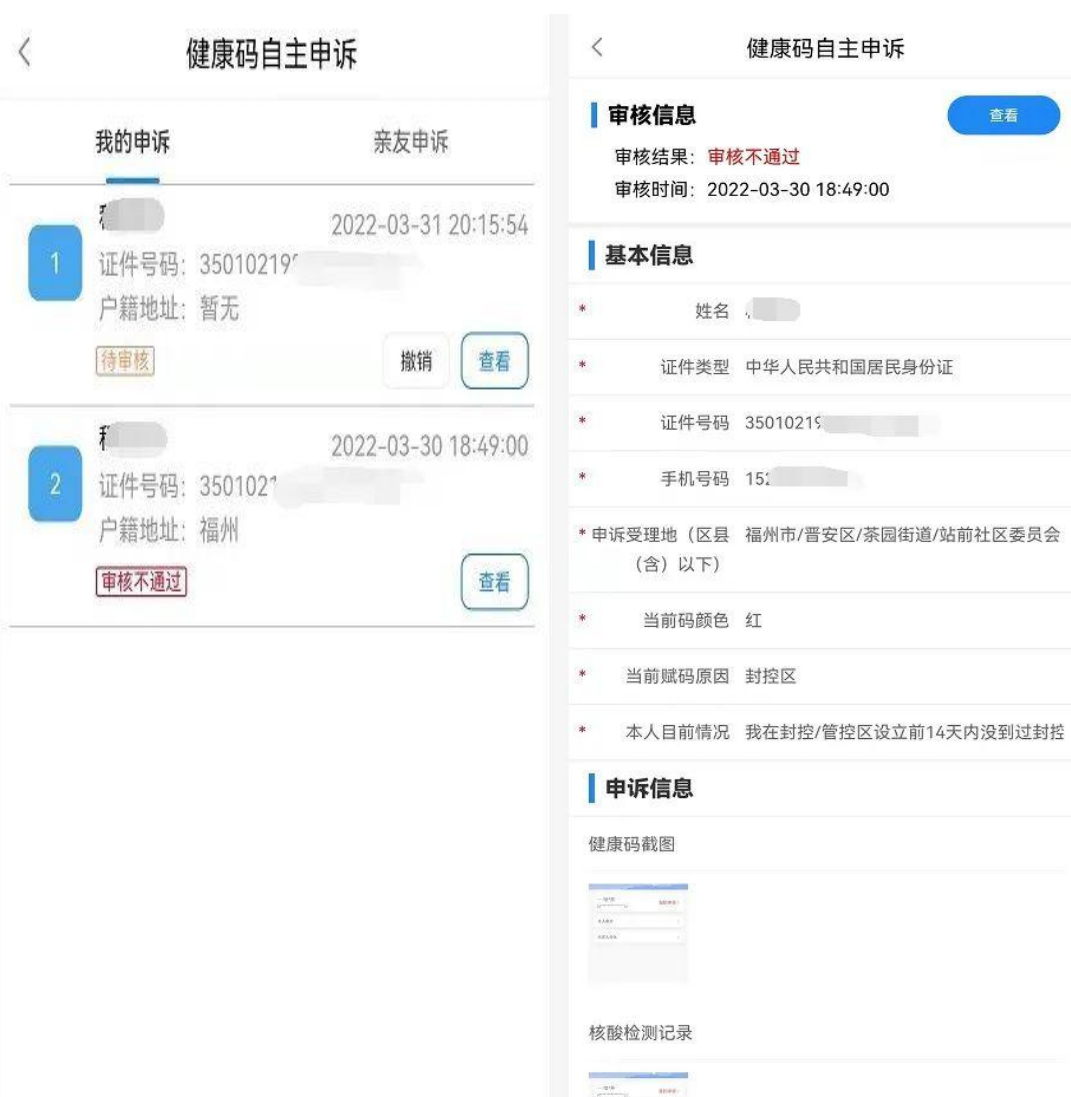

查看